## Wchodzimy na stronę [USOSweb](https://usosweb.amu.edu.pl/kontroler.php?_action=actionx:news/default())

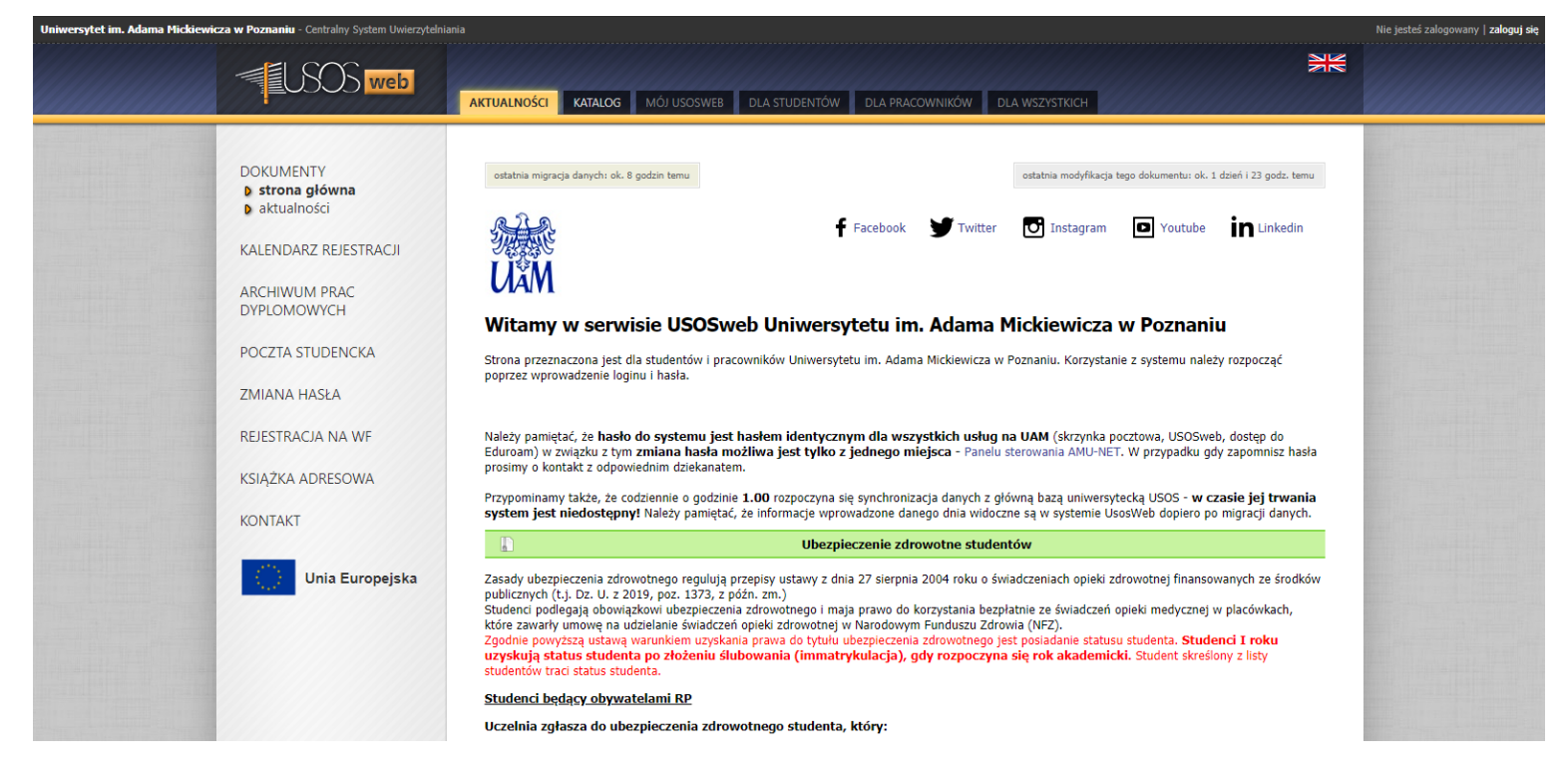

W prawym górnym rogu klikamy **zaloguj się**

W celu zalogowania się mogą Państwo użyć również swojego numeru PESEL i hasła z systemu rekrutacji.

Przechodzimy do zakładki **Dla wszystkich** -> **Mój profil**

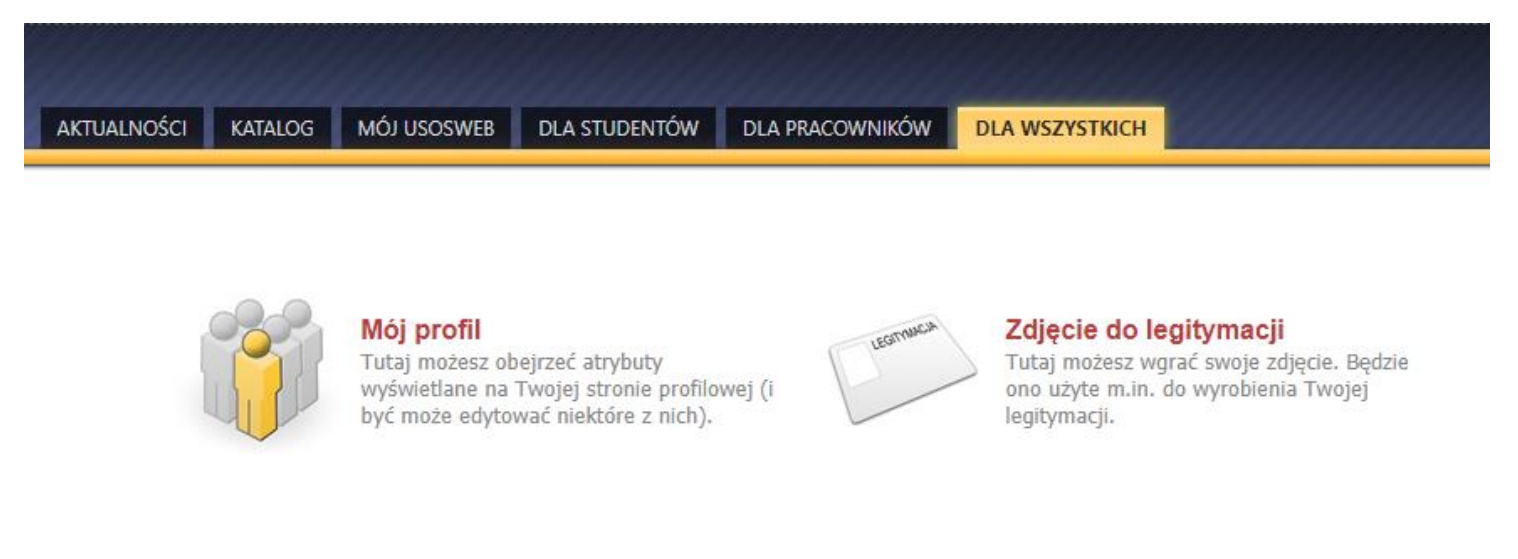

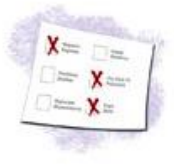

Wybory Oddaj swój głos w internetowych wyborach, sprawdź wyniki tur wyborczych...

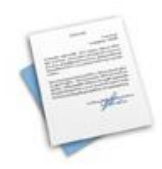

## Obiegówki

Wypełniaj, wydawaj, bądź sprawdź status Twoich objegówek...

Otworzy się strona z informacjami odnośnie zalogowanego użytkownika.

W pierwszym wierszu e-mail jest podany Państwa mail (**nazwa\_użytkownika**@st.amu.edu.pl), za pomocą którego mają Państwo dostęp do wszystkich usług oferowanych na Uniwersytecie im. Adama Mickiewicza.

Do strony USOSweb mogą się Państwo również logować za pomocą nazwy użytkownika.